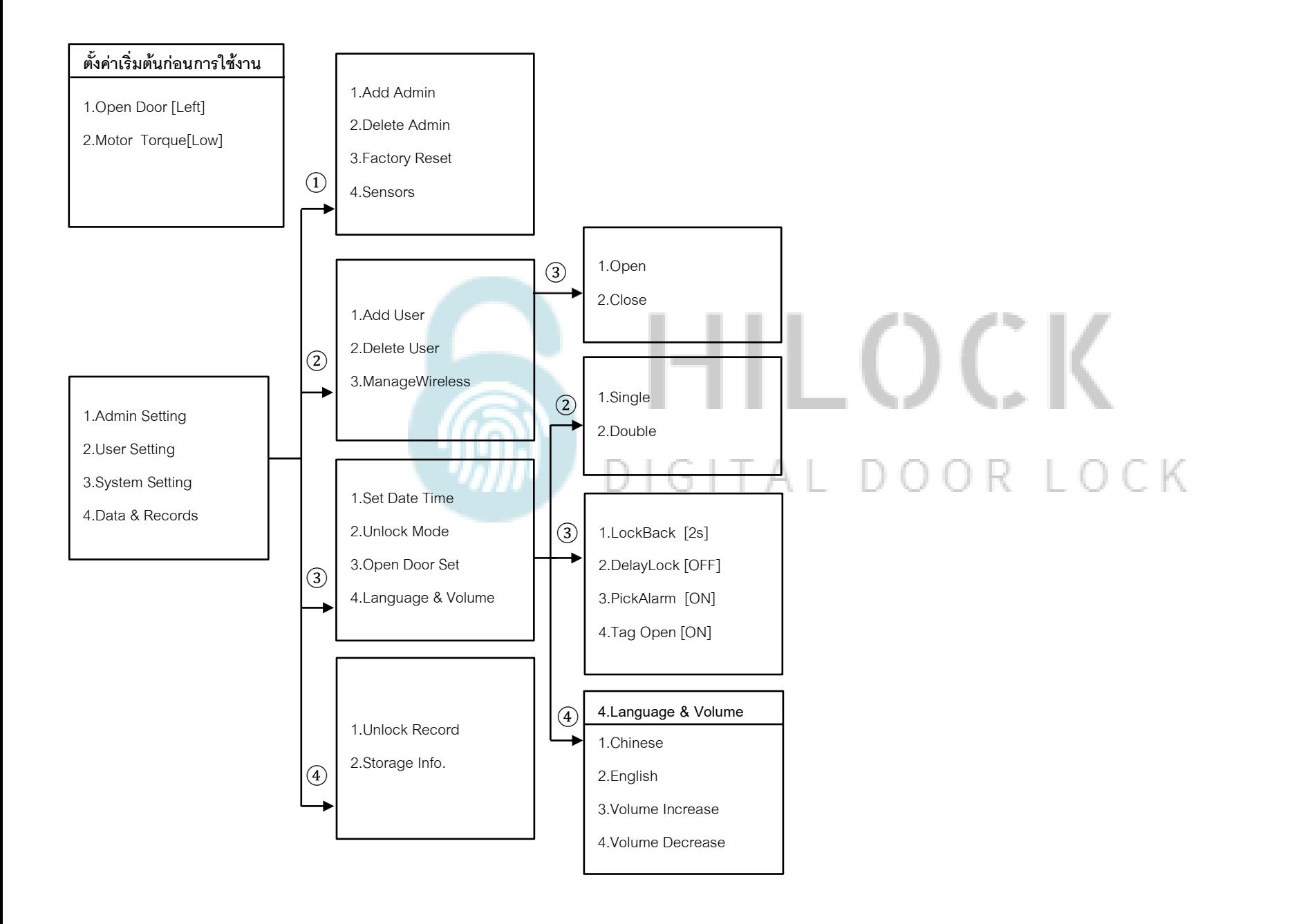

# **ตั้งค่าเริ่มตน้ ก่อนการใช้งาน**

#### **ตงั้ค่าเริ่มตน้ ก่อนการใช้งาน**   $\left( \overline{1}\right)$  $\left( \widehat{1}\right)$ 1.Add Admin 1.Admin Setting 1.Open Door [Left] 2.Delete Admin 1.FP & Pass & Card 2.User Setting 2. Motor Torque<sup>[Low]</sup> 2.Enter Face 3.System Setting 3.Factory Reset 4.Data & Records 4.Sensors - กด \*# กด 888# เข้าโหมดตั้งค่าเริ่มต้น **1.1 Add Admin (เพิ่ม Admin)** - กด 2 Open Door [Left,Rigth] คือตั้งค่าตามประตูที่ติดตั้ง ด้านซ้ายหรือด้านขวา - กด 1 Admin Setting - กด 2 Motor Torque[Low,Medium,High] คือกำหนดแรงบิดของมอเตอร์ - กด 1 Add Admin - กด 1 ลายนิ้วมือ, การ์ด, รหัส **วิธีเข้าโหมด Setting ครั้งแรก** - กด 2 ใบหน้า เพิ่ม ใบหน้า, ลายนิ้วมือ, การ์ด, รหัส (ใส่รหัสแล้วตามด้วย # และยืนยันรหัสอีกครั้ง ตามด้วย #) 64 H H - กด \*# ใส่รหัส 1-6 ตามด้วย # \*\*\*เพิ่ม ใบหน้า, ลายนิ้วมือ, การ์ด, รหัส ได้ต่อเนื่อง จนกว่าจะกด \* เพื่อกลับไปเมนูก่อนหน้า **วิธีเข้าโหมด Setting**

- กด \*# รหัส Admin ตามด้วย # หรือ สแกนนิ้ว Admin

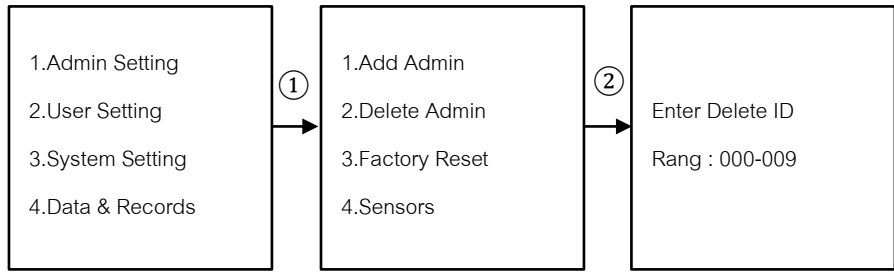

### **1.2 Delete Admin (ลบ Admin)**

- กด 1 Admin Setting

**1.Admin Setting**

- กด 2 Delete Admin
	- ใส่เลข 000 009 ตามด้วย # เพื่อทำการลบ Admin

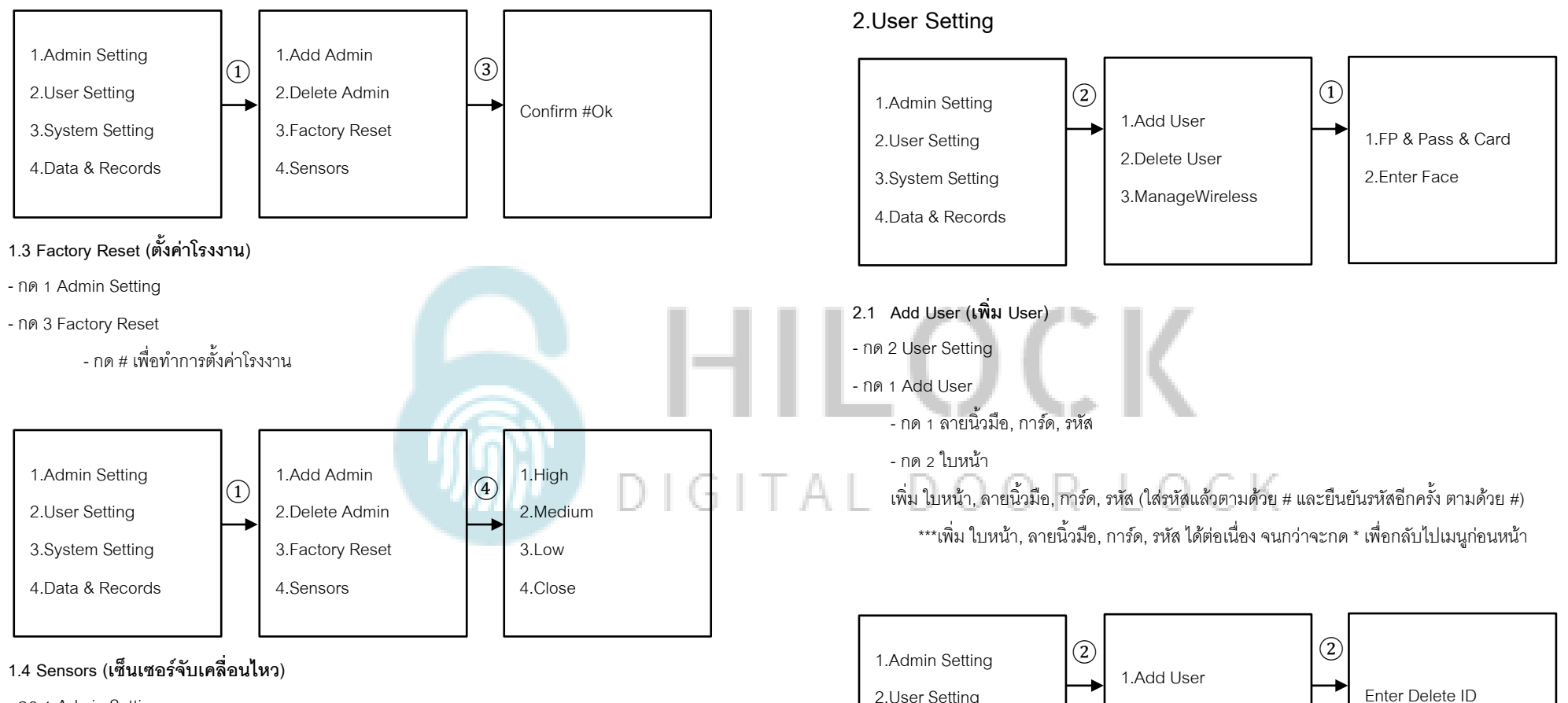

- กด 1 Admin Setting

- กด 4 Sensor

- กด 1 ไวสุด

- กด 2 ปานกลาง

- กด 3 ต่ำ

- กด 4 ปิด

.User Setting .System Setting .Data & Records .Delete User .ManageWireless Rang : 010-099

#### **2.2 Delete User (ลบ User)**

- กด 2 User Setting

- กด 2 Delete User

- ใส่เลข 010 – 099 ตามด้วย # เพื่อทำการลบ User

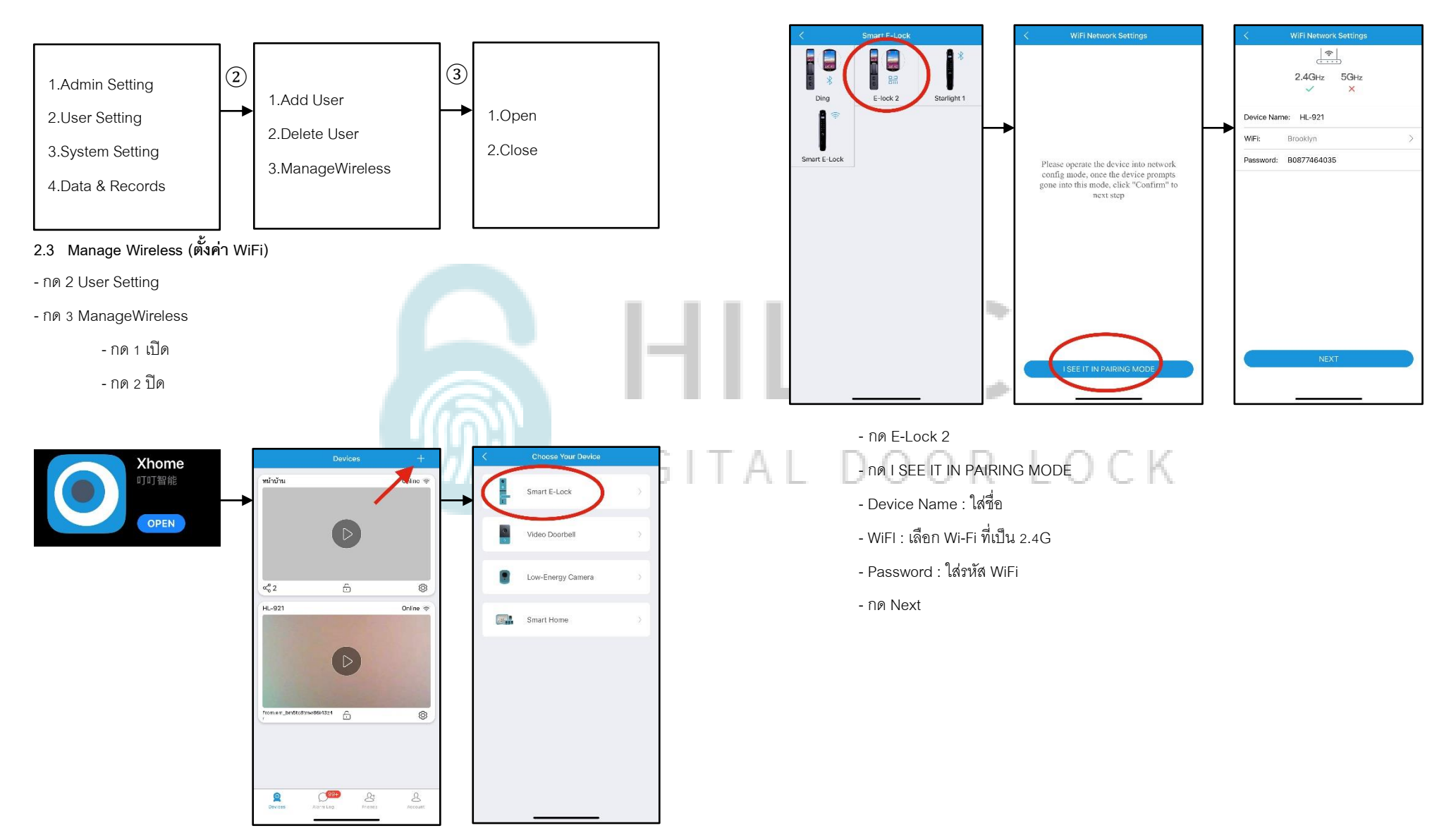

- **-** เปิด Application Xhome บนมือถือ
- **-** กด + Add device
- กด Smart E-Lock

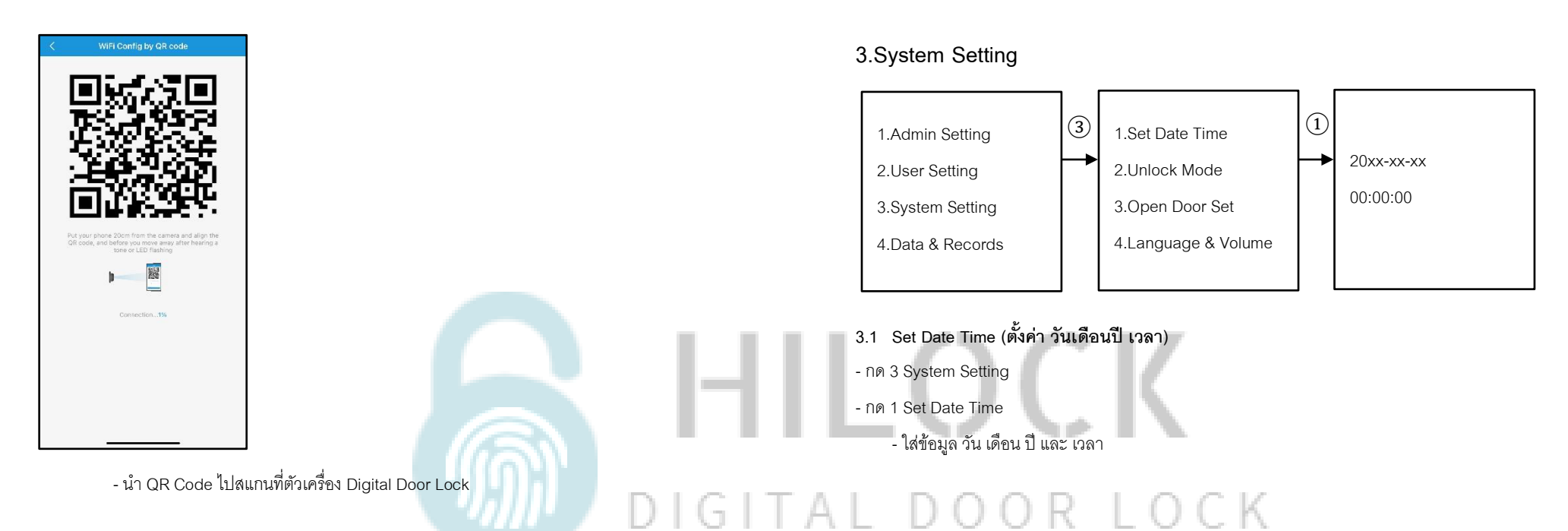

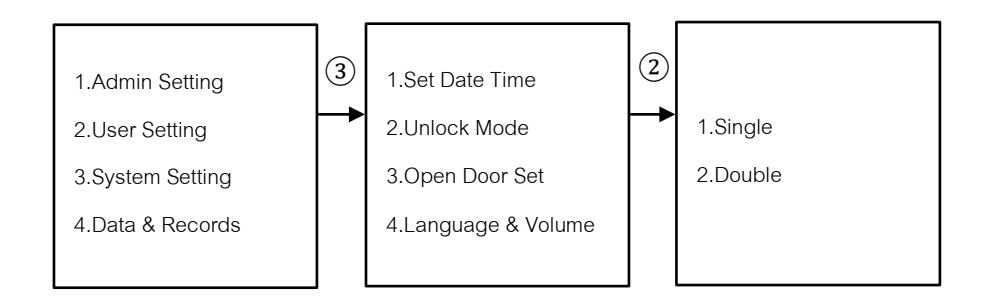

# **3.2 Unlock Mode (ตงั้ค่าปลดล็อค 2 วิธี)**

- กด 3 System Setting
- กด 2 Unlock Mode
	- กด 1 Single Mode ใช้การปลดล็อค 1 วิธี
	- กด 2 Double Mode ใช้การปลดล็อค 2 วิธี

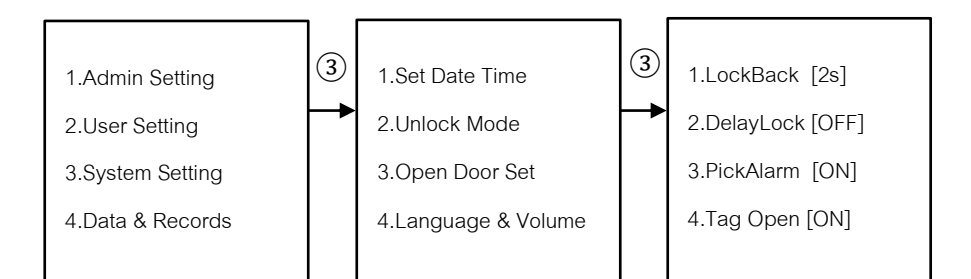

#### **3.3 Open Door Set**

- กด 3 System Setting

- กด 3 Open Door Set

- กด 1 LockBack [2-9 วินาที] คือการตั้งเวลาเดือยล็อค 1 แกนแรก ค้างไว้กี่วินาที กำหนดได้ 2-9 วินาที

- กด 2 DelayLock [OFF , วินาที] คือการตั้งเวลาเดือยล็อค 3 แกนกลาง สั่งให้ล็อคกี่วินาที ปิด หรือ

ก าหนดเวลาวินาที

- กด 3 PickAlarm [ON , OFF] คือเสียง Alarm เวลาโดนงัด
- กด 4 Tag Open[ON , OFF] คือ

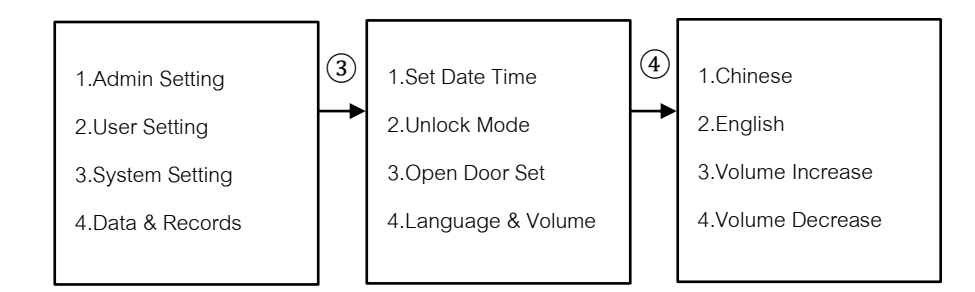

#### **.4 Language & Volume (ภาษา และ เสียง)**

- กด 3 System Setting

- กด 4 Language & Volume
	- กด 1 Chinese ภาษาจีน
	- กด 2 English ภาษาอังกฤษ
	- กด 3 Volume Up เพิ่มเสียง
	- กด 4 Volume Down ลดเสียง

## **4.Data & Records**

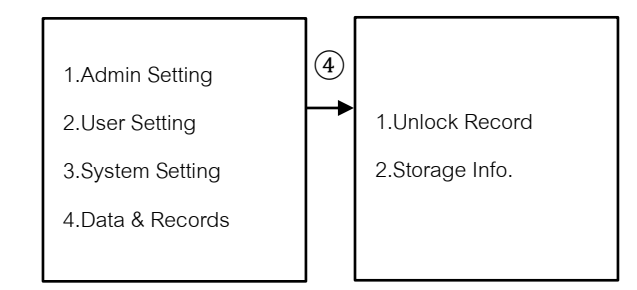

#### **.Data & Records**

- กด 1 Unlock Record คือการเรียกดูประวัติการเข้า

- กด 2 Storage Info. คือการเรียกดูข้อมูล Admin, User

# **. หน้าจอเครื่องหลัง**

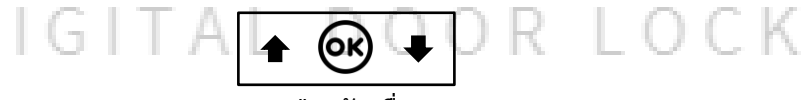

# **.1 ปุ่มหลังเครื่อง** - กด เปิดจอ LCD และเปิดกล้อง

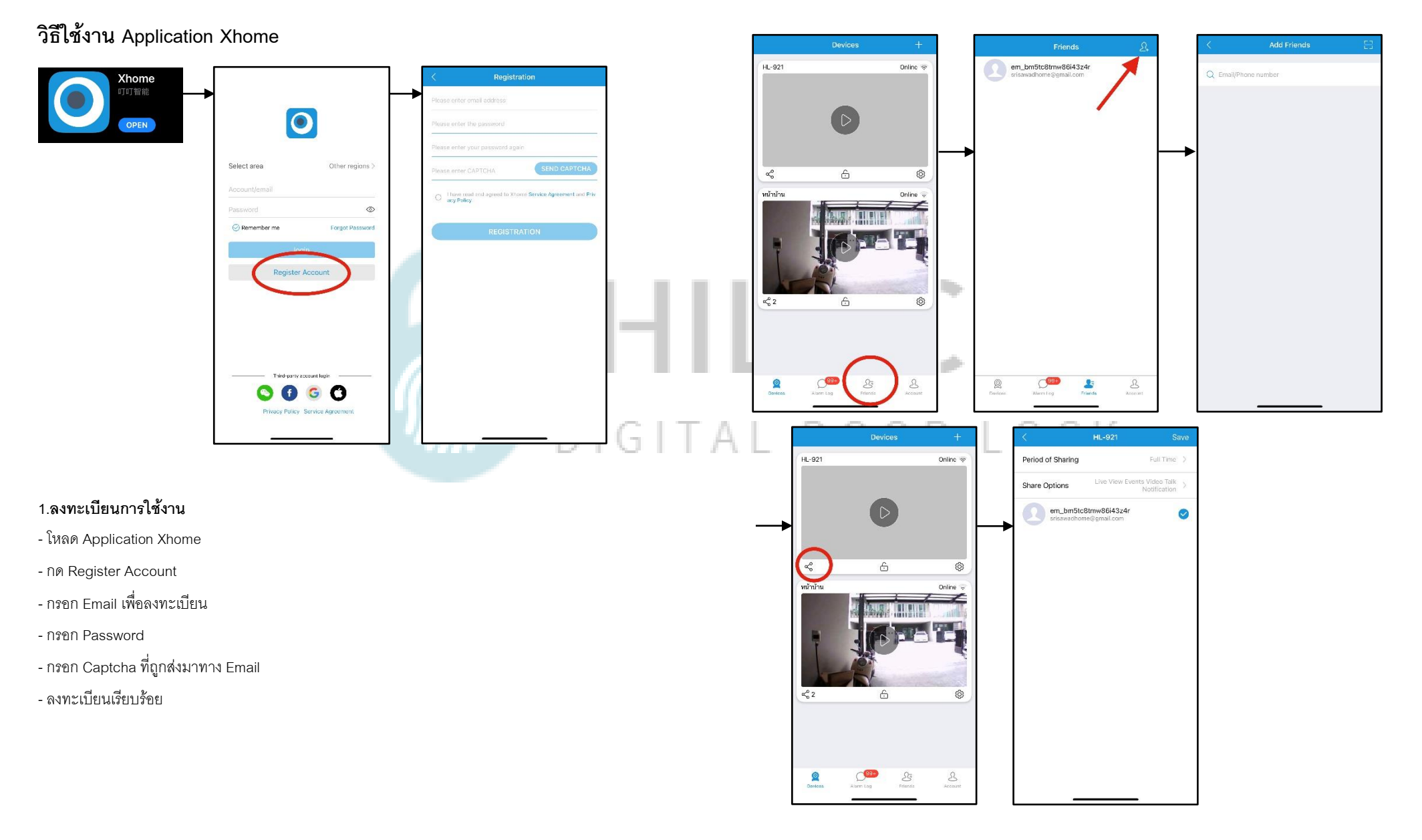

# **2.เพิ่ม User เข้าใช้งาน Application**

- กด Friends

- กด + มุมขวาบน

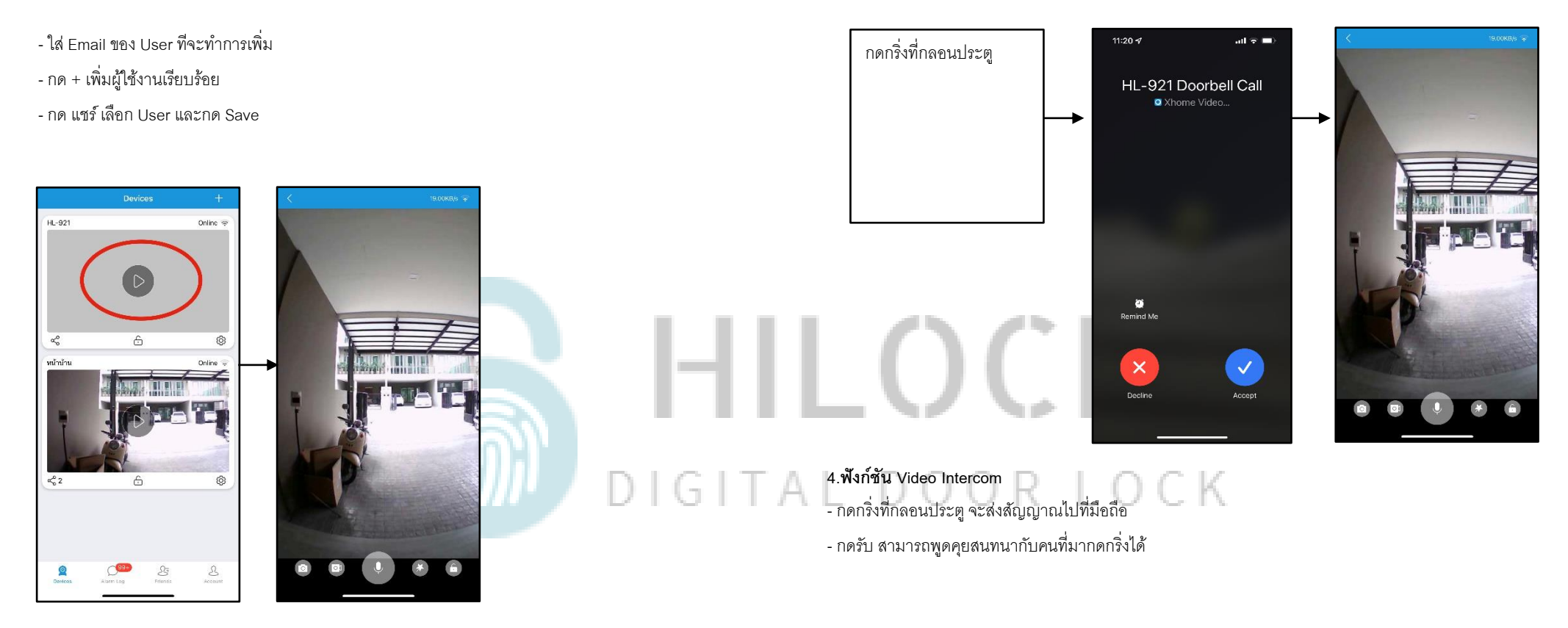

**3.เปิ ดกล้องแบบ Realtime**

- สามารถพูดคุยสนทนากันได้

- สามารถดูวิดิโอแบบ Realtime

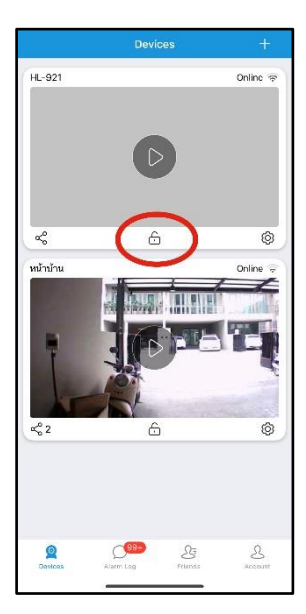

**5.ส่ังเปิดประตรูะยะไกล**

- กด รูปกุญแจ

- ใส่รหัสมือถือเพื่อสั่งเปิดประตู

# HILOCK DIGITAL DOOR LOCK